## **Court Filing of Certification for Beneficiary Status (Appendix D-3)**

Each state/territory that intends to participate in the VW Environmental Mitigation Trust is required to file an executed Certification for Beneficiary Status (Appendix D-3). This form *must be filed not later than 60 days after the Trust Effective Date, with both the Court and the Trustee*. Accordingly, we suggest that an attorney for the Lead Agency be registered with the Court to make that filing prior to the deadline.

Judge Charles Breyer, the MDL judge in U.S. District Court for the Northern District of California, has approved State/Agency attorney filing of the required Appendix D-3 form without the need to obtain NDCA bar membership or *pro hac vice* status. In the event an attorney is not already a member of the Court bar or holds pro hac status for this matter, s/he must register with the Court's ECF system to be able to file the D-3 Certification.

The 11 steps below illustrate the process of registering and using the Court's ECF system to be able to file the D-3 Certification. Questions may be directed to Lashanda Scott, Judge Breyer's court room deputy:

- Phone:  $(415)$  522-2062
- Administrative email:  $\text{crbpo@cand.us courts.gov}$  (the Court and clerks access this email address)

**Step 1:** Go to the Court's ECF web page, Setting up Your ECF Account, at [https://www.cand.uscourts.gov/ecf/account\\_setup](https://www.cand.uscourts.gov/ecf/account_setup)

**Step 2:** Assuming you are not already registered with the Court, click on "Step 3: Start a new registration."

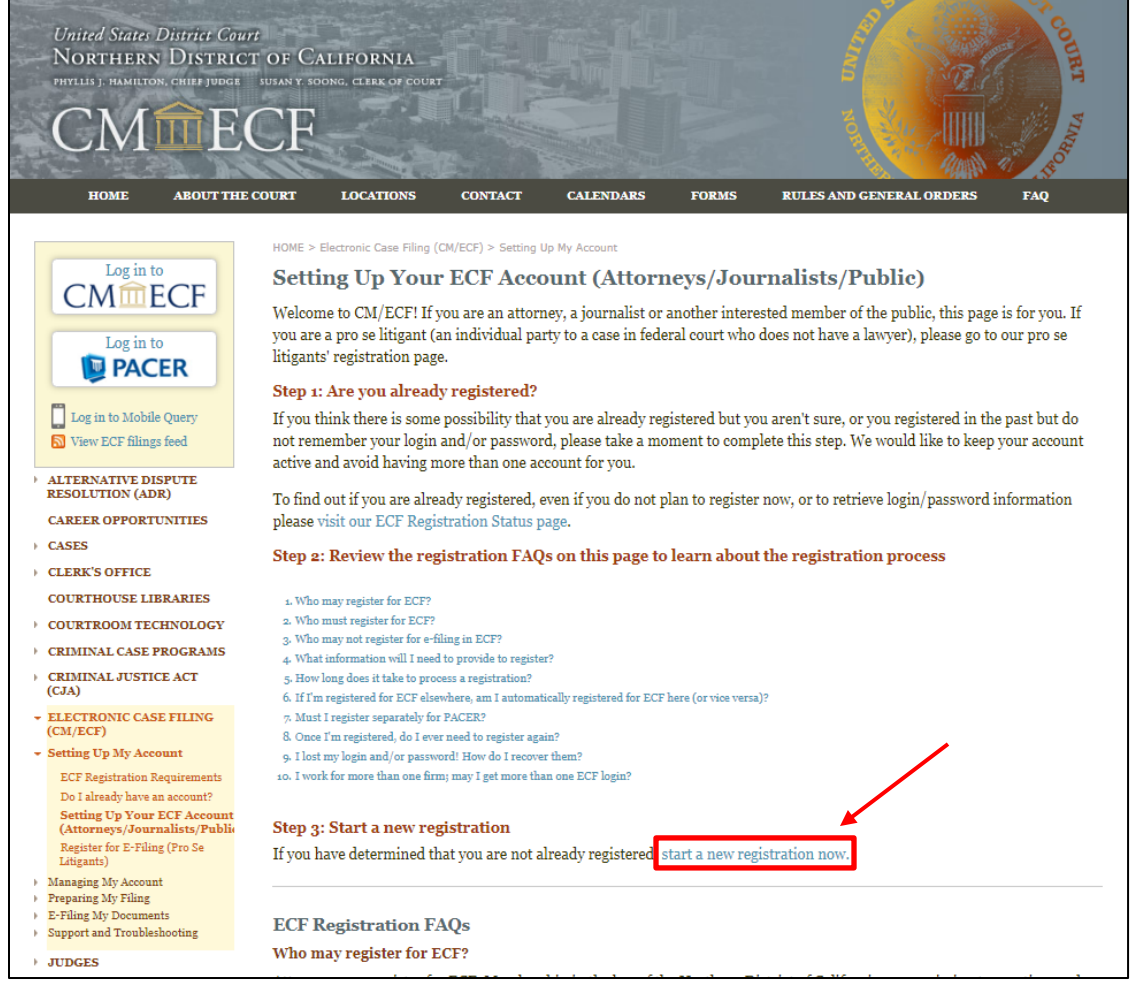

**Step 3:** On the next web page ("Are You an Attorney?"), indicate attorney status [YES].

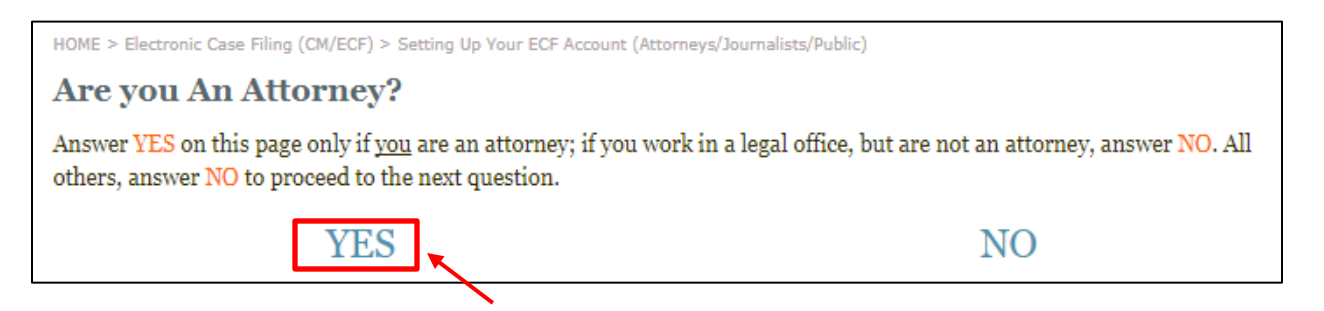

**Step 4:** On the next web page ("Are You Admitted to Practice in This Court?"), click on the third choice: [NOT YET. Need to Apply for Permission to Appear Pro Hac Vice]

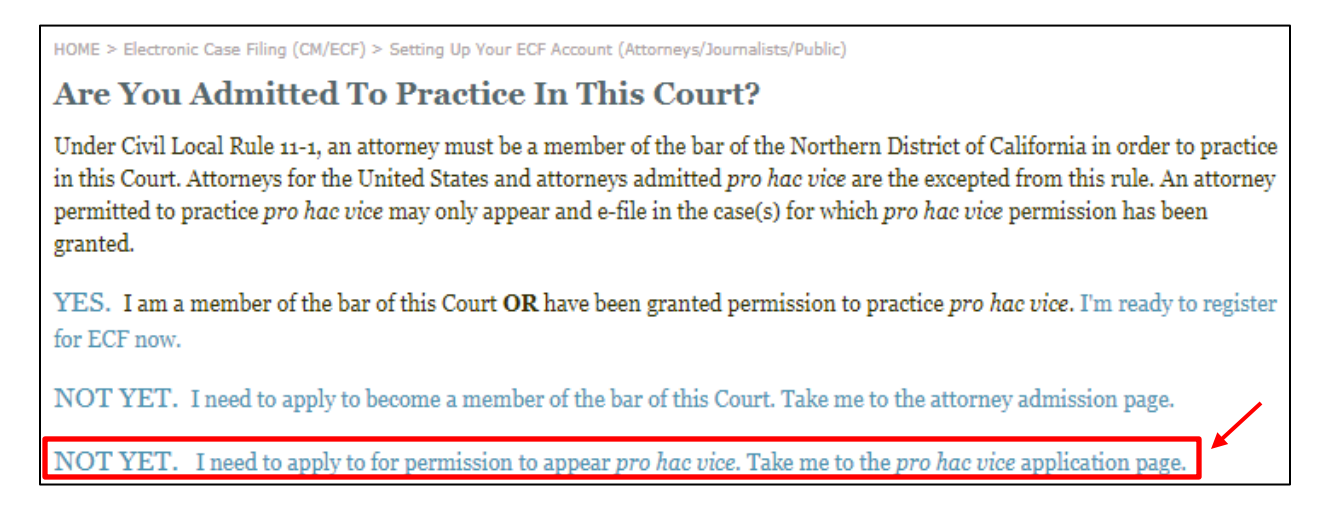

**Step 5:** You will arrive at the "Pro Hac Vice Appearance" page. On this page, click on the first step: [Register as an ECF user]

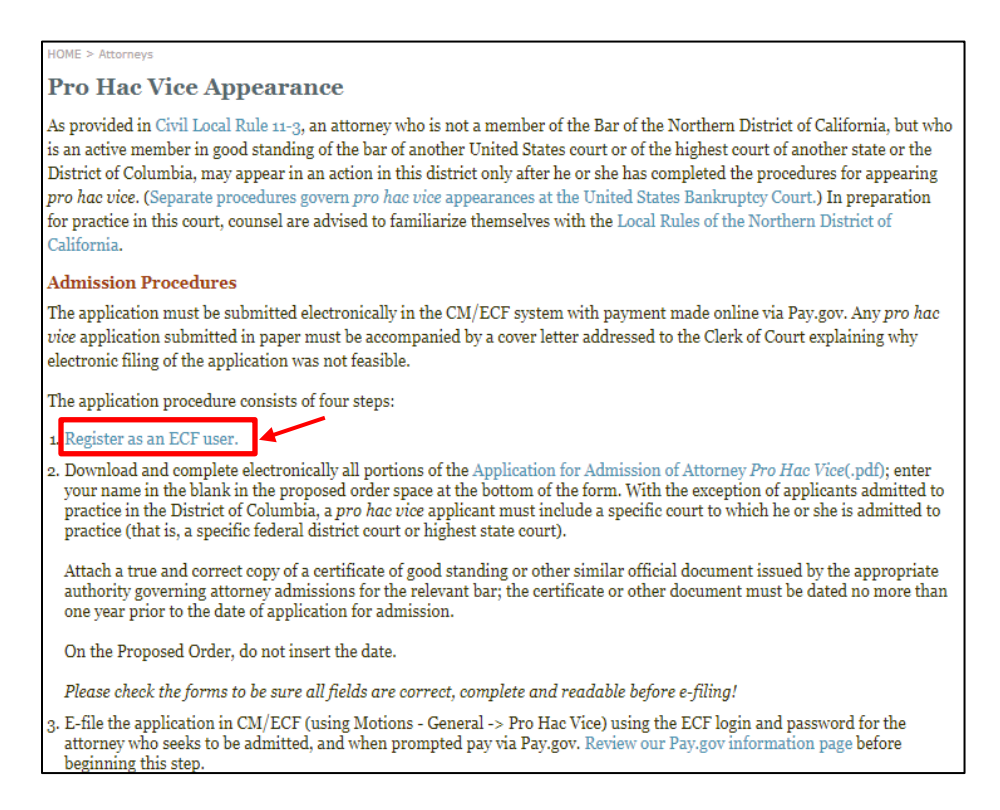

**Step 6:** You will arrive at the "Are you technologically set up to e-file" page. Click on the link in Step 3: [Register with ECF]. For purposes of filing the Appendix D-3 form, you do not need to register for a PACER account (which allows viewing of case dockets and obtaining documents).

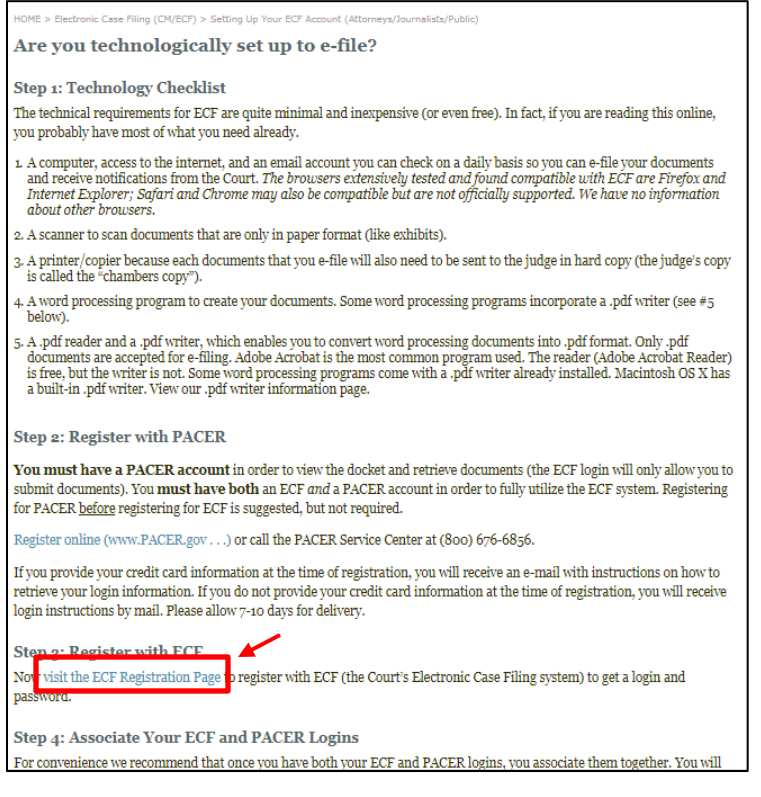

**Step 7:** You will arrive at the "ECF Registration Status" page. Check to see if you are already registered with ECF.

*Hint: Use your email, especially if you have a more common name.*

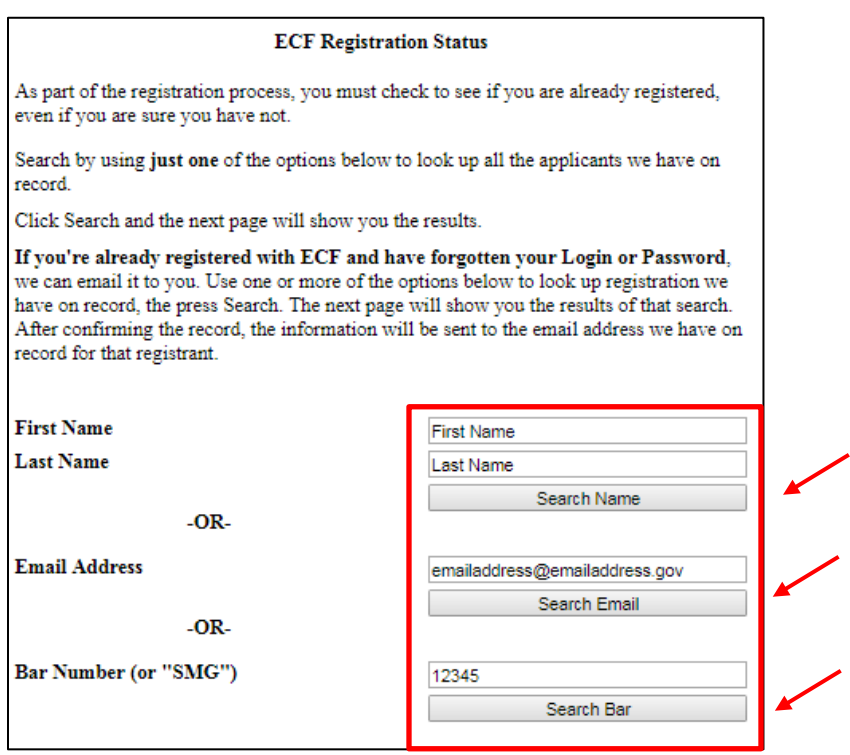

**Step 8:** Ideally, the next page you see will be "No Results," and you will be directed to "Go to the Registration" Page and Register, using the embedded link.

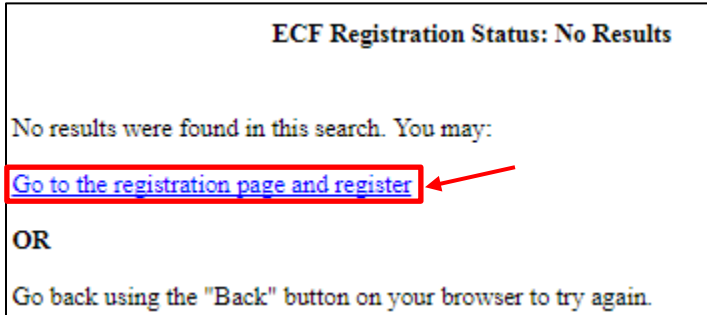

**Step 9:** Fill out the requested information on the "User Account Information" page. For the Date of Bar Admission to this Court, use the current date. Submit the form, per the instructions.

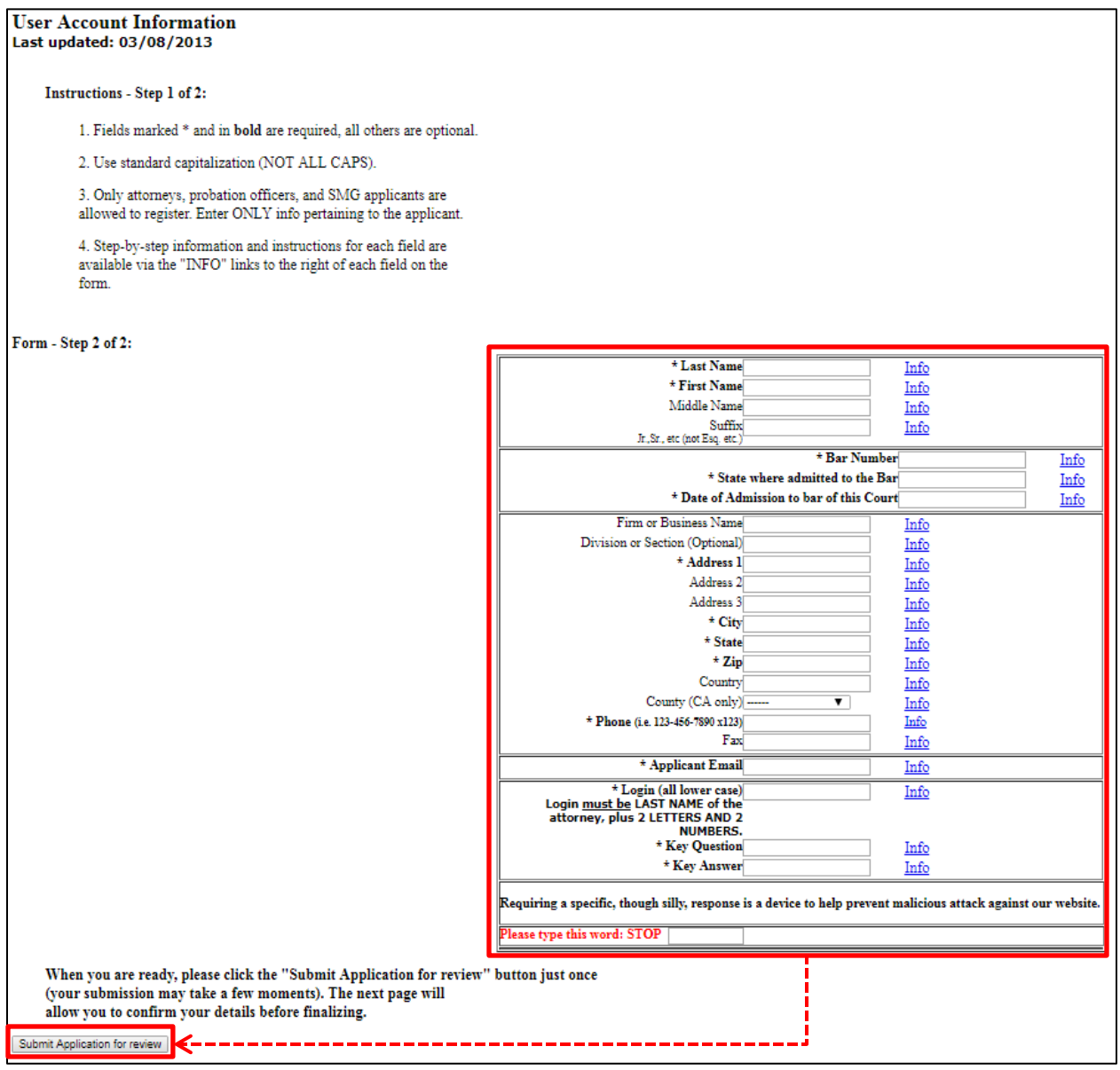

**Step 10:** Confirmation of your registration will be sent to the email you provided on the form in Step 9.

**Step 11:** When it comes time to file the Appendix D-3 Certification of Beneficiary Status, you will need to file/upload to *In re Volkswagen "Clean Diesel" Marketing, Sales Practices, and products Liability Litigation*, Case No. 15-MD-2672 CRB.

Select the "Notice" ECF option – do not select "Motion," "Administrative Motion," or other options.

Label your Appendix D-3 Certification of Beneficiary Status as: "Notice of Filing of Certification for Beneficiary Status Under the Environmental Mitigation Trust Agreement for the State of *[insert State name/D.C./Puerto Rico]*."

Questions may be directed to Lashanda Scott, Judge Breyer's court room deputy:

- Phone:  $(415)$  522-2062
- Administrative email:  $crbpo@cand.uscourts.gov$  (the Court and clerks access this email address)